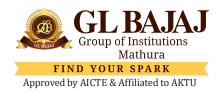

## **NOTICE**

Ref.: GLBGI/RO/2022/124 Date: 16/11/2022

## All Newly Admitted Students (2022-23)

This is to inform that an Online ERP System (namely **i-SIM**) is available for the students to facilitate them to use it from anywhere anytime with the help of internet by using their login credentials.

The Salient features of i-SIM are as follows but not limited to-

- 1. View Class Attendance
- 2. View Sessional Marks
- 3. Fee Details and online Fee Payment
- 4. Teaching-Learning Feedback facility
- 5. Semester Registration
- 6. Student Grievance System
- 7. Alerts

All students are advised to note the website link of the same as mentioned below –

Link: <a href="https://glb.servergi.com:8071/iSIMGLBMTR/Login">https://glb.servergi.com:8071/iSIMGLBMTR/Login</a>

**Note:** To obtain login credentials, you may contact your Class Coordinator. Students are also asked to change the password immediate after login and keep the login credentials at a safe place and don't disclose with anyone.

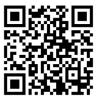

Scan to Login

VIPIN DHIMAN REGISTRAR

Copy for information and necessary action, to -

- Director
- Dean-Student Welfare
- HoDs/DIs: Please arrange to inform the same to respective students.
- Coordinator-IQAC
- System Administrator
- All Faculty Members
- Web Master: To upload at our college website.